# <span id="page-0-0"></span>**Acrobat PDF from TEX**

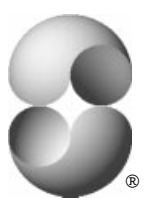

[Y&Y, Inc.](http://www.YandY.com)

## **From TEX to Acrobat**

 $TeX - the typesetting language invented by Donald E. Knuth at Stanford$ — is widely used in the academic and research community for typesetting technical articles and books. TEX is unsurpassed in its capabilities for typesetting complex math ([see sample at end of this article](#page-7-0)) † and is well known for its superb dynamic programming hyphenation/line-breaking search algorithm. Adobe Acrobat PDF is a powerful platform-independent technology for document interchange. It is natural to want to convert material typeset using T<sub>F</sub>X to Acrobat PDF format.

It is easy to do this using a T<sub>F</sub>X system designed from the ground up for scalable outline fonts such as atm compatible fonts in Adobe Type 1 format (a.k.a. 'PostScript fonts' or 'ATM fonts'). With the Y&Y T<sub>F</sub>X system, for example, you simply typeset the material using T<sub>F</sub>X, check the result using the DVIW indo previewer, then print to file using the special PS printer driver DVIPSONE (which can be called directly from the previewer). Finally, Acrobat Distiller is used to process the resulting PS file.

## **And that is pretty much all there is to it!**

<sup>†</sup>Click on text in green to make hypertext jump.

#### <span id="page-1-0"></span>**Bitmapped Font Woes**

So what *is* the problem with Acrobat PDF files made from T<sub>EX</sub> output?

TEX has traditionally been used with 'Computer Modern' fonts — also designed by Donald E. Knuth  $-$  in bitmapped form (PK font file format). Converting PostScript files containing bitmapped fonts to PDF format leads to unattractive (and slow) rendering in the Acrobat Reader, mostly because it is impossible to scale bitmapped fonts well.

The solution to this problem is to use scalable outline fonts in ATM compatible Adobe Type 1 format. The Computer Moderns fonts *are* available in Type 1 format  $-$  in both non-commercial form (on CTAN  $-$  the 'Comprehensive TEX Archive Network') and commercial form (from Y&Y, Inc. or Blue Sky Research). For details [see end of this note](#page-7-0) (note that both non-commercial and commercial forms have some restrictions on use).

#### **Font Choices**

Of course, once one uses a TEX system that properly supports scalable outline fonts, there is no longer any neccessity to stick with Computer Modern. Literally *thousands* of text fonts in Adobe Type 1 format can be used. When it comes to math fonts, however, the choices are much more limited, because of special demands made by T<sub>F</sub>X on math fonts. There are presently the following possibilities:

- (1) Computer Modern (and extra  $\Delta E$ <sub>E</sub>X, SLIT<sub>E</sub>X and  $\Delta MS$  fonts);
- (2) Lucida® Bright + Lucida New Math (and Lucida Bright Expert);
- (3) *MathTıme* 1.1 (and *MathTıme* Plus) + Times, Helvetica, & Courier;
- (4) Adobe Lucida, Lucida Sans, and Lucida Math.

<span id="page-2-0"></span>The first three font sets are available in Type 1 format from [Y&Y, Inc.](http://www.YandY.com/products.htm), the last one from [Adobe Systems Inc](http://www.Adobe.com/type/main.html). TEX macro packages are available to make it easy to switch to these fonts in (i) plain T<sub>E</sub>X, (ii)  $\text{AT}_\text{F}X$  2.09, and (iii) LAT<sub>E</sub>X 2<sub>ε</sub> dialects of T<sub>E</sub>X.

Some find Computer Modern a bit 'thin' and prefer a somewhat 'heavier' face for text, such as Lucida Bright or Times-Roman.

The generation of Acrobat PDF files is particularly simple when using a T<sub>FX</sub> system designed from the ground up for use with scalable outline fonts. Such a system will produce PostScript files referring directly to the Type 1 fonts. This ps file can then be passed through the Acrobat Distiller. In this case, little preparation is needed, other than to first install the fonts using Adobe Type Manager (ATM),

Other TEX systems require more work, including (i) multiple metric files, (ii) special configuration files that tell where the font files are, (iii) information on how to reencode the fonts, and (iv) what the relationship is between the name used for a font in T<sub>F</sub>X, the PostScript Fontname, and the name of the font file(s). But this is just what it takes for such systems to use fonts in Type 1 format in the first place case when making PostScript files. There isn't anything specific to preparing for Acrobat Distiller.

#### **Some Practical Details**

There are other issues that need to be addressed when creating PDF files:

(1) Distiller should be set up to *always* subset fonts (i.e. use 'partial font downloading'). This not only reduces the size of the PDF file, but is *required* by some font licensing agreements. In Distiller 3.0 or later, use 'Distiller  $\mapsto$  Job Options' and click on the 'Font Embedding' tab.

Check both 'Embed All Fonts' and 'Subset fonts below.' Change the percentage to 99% (instead of the default 35%).

In older versions of Distiller the same effect can be achieved by adding a file to the 'startup' directory containing the line <</SubsetFonts true /MaxSubsetPct 99 >> setdistillerparams

(2) Check that Distiller has embedded all fonts, *and* that all embedded fonts are subsetted (partial). In Acrobat Reader 3.0, open the PDF file, and page through the file in order to 'touch' all fonts. Then select 'File $\rightarrow$ Document Info $\rightarrow$ Fonts.' Click on 'List All Fonts' and look for 'Embedded Subset' in the 'Used Font' column.

In Acrobat Reader 2.1 the 'Original Names' of all subsetted fonts have a six letter prefix followed by '+.' Fonts listed *without* such a prefix are (i) not embedded at all, (ii) simulated using generic Multiple Master fonts, or (iii) are embedded as complete fonts. Generally this is not what you want.

By the way, if the font is installed on the system on which you are reading the PDF file, then the 'Used Font' column may instead list the font name, indicating that the reader is using the locally installed font rather then the embedded one. This can lead to problems if the local version can not be reencoded, for example. By the way, the 'Used Font' field will only be filled in if you have looked at a page in the document that uses this font.

If you notice that *complete* fonts are embedded, then do not have Distiller's job options set up correctly. If fonts are not embedded at all, then the Acrobat Reader will try to simulate them using the generic Multiple Master fonts. In the case of output from T<sub>EX</sub> this is almost *never* what you want. You have to go back to the Distiller and tell it to always embed fonts. Then run the ps file through Distiller again.

- (3) There may be difficulties when using fonts that use the 'control character' range (character code 0–31). This can be avoided by either using normal text fonts that do not use the control character range, or when this is not possible (as with Computer Modern fonts) — use a printer driver that remaps such character codes to higher up (the encoding vectors for the CM fonts in Type 1 format repeat the 0–31 range to 161–170 and 172–195).
- (4) To exploit fonts other than Computer Modern, use a TEX system that can *fully reencode* the fonts to provide access to all characters. Otherwise you may have problems getting at some glyphs.

For example, out of 228 'standard' characters found in most text fonts, 21 are not normally accessible on the Macintosh. In Windows, 15 are missing, including important glyphs such as 'i' (dotlessi), ''' (dotaccent), and the ligatures 'fi' (fi) and 'fl' (fl).<sup>†</sup>

- (5) Different printer drivers produce very different PostScript code. Post-Script code that works fine on a printer or image setter often is *not* set up to work optimally with Acrobat. Check, for example, that equal thickness rules render equally thick in the Acrobat Reader, independent of where on the page they lie. This is not the case with some popular PS drivers.
- $(6)$  Since Acrobat PDF format provides strong hypertext support, you may want to use a T<sub>EX</sub> system that itself has hypertext support, and that

 $\dagger$ Ideally the system should also provide access to 'ff' 'ffi' 'ffl' '<sub>1</sub>.'

<span id="page-5-0"></span>*also* translates hypertext links to appropriate Acrobat 'pdfmarks' embedded in the PostScript file (see [Contact Information\)\)](#page-7-0).

(7) Before posting PDF files with embedded fonts on the InterNet, check with the font vendor whether any special licensing is required.

## **Legacy Documents**

The above assumes that the T<sub>F</sub>X source files are available. Often all that is left are PostScript files made some years ago. These typically will contain bitmapped fonts that lead to exactly the rendering problems described above. It is non-trivial to 'reverse engineer' one of these files, since there is no information in the file on what the fonts are called, and since the bitmaps for a given font are *not* fixed entities, depending on the printer resolution and the METAFONT 'mode\_def' settings used when creating them. Look for 'Converting Legacy PostScript Files' and 'FixFont' on the [emerge](http://emerge.pdfzone.com/resources/texpdf.html) web site for an attempt at a solution.

## **Sample PDF Documents**

Some samples typeset using T<sub>F</sub>X and converted to Acrobat PDF format may be found at <http://www.YandY.com/products.htm#fonts>, There are PDF files illustrating the first three font choices discussed above:

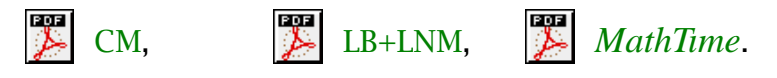

# **Additional Information**

For additional information on Distiller's parameters, check the Distiller on-line help file; and page 127 in "*Acrobat 2.1: Your Personal Consultant*" by Roy Christmann, Ziff-Davis Press, Emeryville, California, 1995, ISBN 156276-336-9. Also see page 15 in Adobe's Technical Note 5151 "*Acrobat Distiller Parameters*" available from

<http://www.adobe.com/supportservice/devrelations/devtechnotes.html>.

#### <span id="page-7-0"></span>**Contact Information**

CTAN is the 'Comprehensive T<sub>EX</sub> Archive Network.' The main servers are <ftp://ftp.ctan.org> (USA), <ftp://ftp.dante.de> (Germany), <ftp://ftp.tex.ac.uk> (United Kingdom). Look in 'tex-archive.'

Blue Sky Research, makers of 'Textures'  $-$  an integrated T<sub>F</sub>X system for the Macintosh — may be found at

<http://www.BlueSky.com>.

Y&Y, Inc. makers of the Y&Y TEX system for Windows  $-$  may be be found at <http://www.YandY.com>.

Y&Y also specializes in ATM compatible Type 1 fonts for use with TFX.

$$
0 \rightarrow \mathcal{O}_C \stackrel{\iota}{\rightarrow} \mathcal{I} \stackrel{\rho}{\rightarrow} \mathcal{L} \rightarrow 0
$$
  

$$
\parallel \qquad \downarrow \phi \qquad \downarrow \psi
$$
  

$$
0 \rightarrow \mathcal{O}_C \rightarrow \pi_* \mathcal{O}_D \stackrel{\delta}{\rightarrow} R^1 f_* \mathcal{O}_V(-D) \rightarrow 0
$$
  

$$
\downarrow \theta_i \otimes y^{-1}
$$
  

$$
R^1 f_* (\mathcal{O}_V(-iM)) \otimes y^{-1}
$$
  

$$
\downarrow 0
$$

**Try typesetting the above without using TEX!**

# <span id="page-8-0"></span>**Colophon**

- This document was typeset using the Y&Y TFX System release  $2.0$ translated to PostScript form by  $DVIPSONE$  — then to PDF form by Acrobat Distiller 3.0.2 for Windows.
- DocInfo pdfmark (check out 'File $\rightarrow$ Document Info $\rightarrow$ General' in Acrobat Reader) produced automatically by dvipsone. Keywords (in DocInfo pdfmark) supplied via  $\text{special}\{...$ .
- CropBox pdfmark (which defines the area shown in Acrobat Reader) supplied via  $\text{special}\{\ldots\}.$
- Hypertext links to 'named destinations' automatically translated by DVIPSONE to appropriate pdfmarks. Similarly, DVIPSONE translated hypertext links to URLs to standard /URI /Action annotations (these require the ([Acrobat WebLink plug-in](http://www.Adobe.com/acrobat/plugins.html)) for proper operation).
- TIFF image (the YeV logo) inserted via \special{insertimage ...}. Colored text produced via \special{color rgb ...}.
- Fonts used include several from the Lucida Bright + Lucida New Math super family, as well as a few Computer Modern fonts and *Times-Italic* (check out 'File $\rightarrow$ Document Info $\rightarrow$ Fonts' in Acrobat Reader).

# **Trademark Information**

T<sub>EX</sub> is a registered trademark of the  $AMS$  (American Mathematical Society). Lucida is a registered trademark of Bigelow & Holmes, Inc. *MathTıme* is a trademark of Publish or Perish, Inc. Y&Y and the [Y&Y logo](#page-0-0) are registered trademarks of Y&Y, Inc. DVIPSONE and DVIWindo are trademarks of Y&Y, Inc. PostScript, Acrobat, and Adobe Type Manager are registered trademarks of [Adobe Systems, Inc.,](http://www.Adobe.com) Windows is a registered trademark of [Microsoft, Inc.](http://www.Microsoft.com)

# **Index** †

- [From TEX to Acrobat](#page-0-0)
- [Bitmapped Font Woes](#page-1-0)
- [Font Choices](#page-1-0)
- [Some Practical Details](#page-2-0)
- [Legacy Documents](#page-5-0)
- [Sample PDF Documents](#page-5-0)
- [Additional Information](#page-5-0)
- [Contact Information](#page-7-0)
- [Colophon](#page-8-0)
- [Trademark Information](#page-8-0)

<sup>†</sup>Click on text in green to make hypertext jump.